رابى<sub>ل</sub>ى يوت كىتىل ا<sup>ش</sup>لىدىدىل

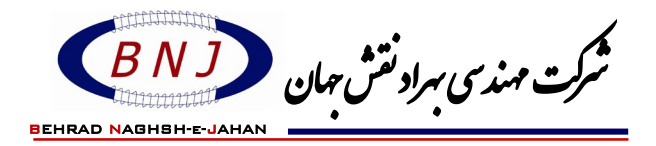

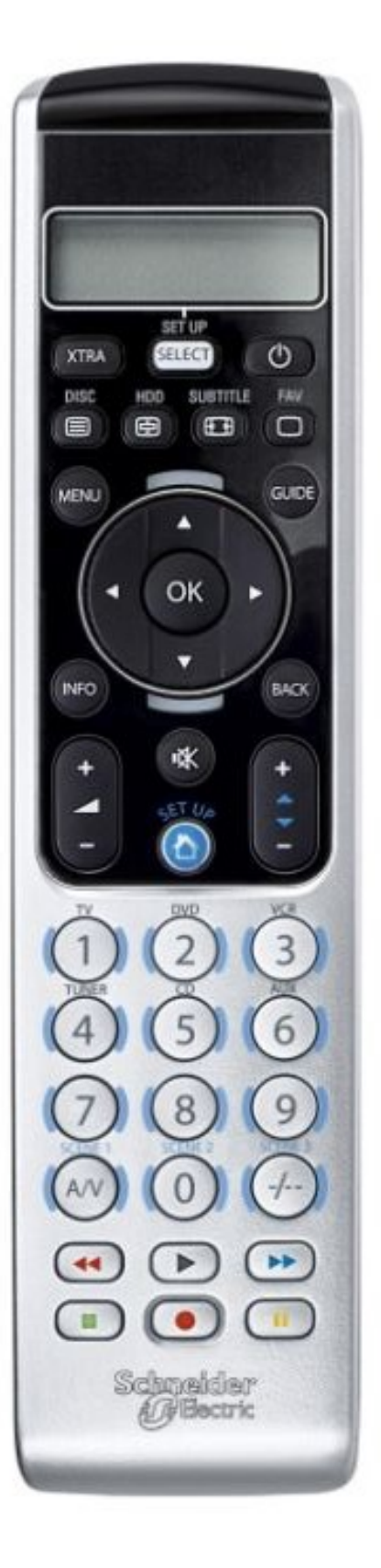

ر<br>را *بناریموت کنتر*ل ا<sup>ثن</sup>امدر مدل

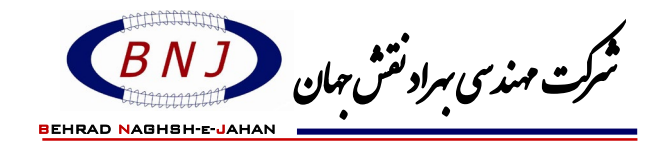

# **تنظیم ریموت کنترل در سیستم هوشمند**

- پس از قراردادن باطري در ریموت عبارت **"CONNECT EASY "**بر روي صفحه نمایش ظاهر میگردد.
- بر روي کلیدهاي ▲▼ ضربه زده تا پیام **"ADVANCED "**ظاهر شود سپس کلید**"OK "**را فشار دهید.
	- دوباره بر روي کلیدهاي ▲▼ ضربه زنید تا پیام **"IR AS USE "**ظاهر شود بازدن کلید **"OK "**پیام

**"?SURE "**در صفحه نمایش دیده میشود در این مرحله دوباره کلید **"OK "**را فشار دهید.

- اکنون عبارت **"1 GROUP "**مشاهده میشود.
- با استفاده از کلید آبی رنگ **"UP SET "**وارد گروههاي کنترلی شوید.

### **تنظیم ریموت کنترل جهت سایر دستگاهها**

ریموت کنترل اشنایدر را براي بهره برداري از دستگاههاي زیر میتوان راه اندازي کرد.

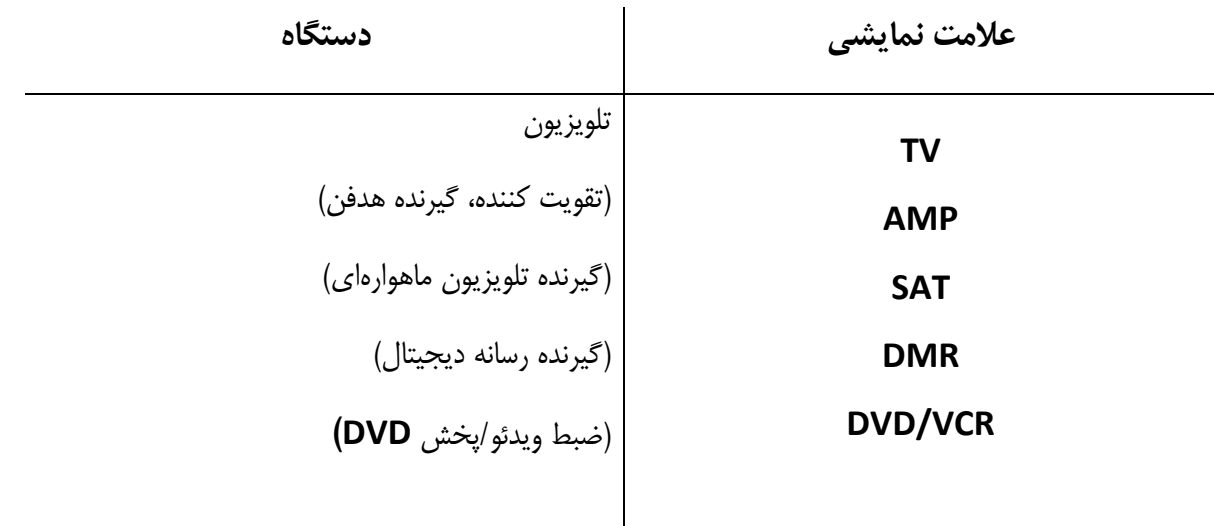

-1 ابتدا دستگاه مورد نظر را روشن کرده، اگر دستگاه **RECORDER/PLAYER DVD** و یا **RECORDER VIDEO** باشد دیسک یا نوار را قرارداده تا شروع به پخش کند.

-2 کلید **"SELECT"** را به مدت 3 ثانیه فشار دهید.

را بنار <sup>م</sup>یوت کنترل ا<sup>ثن</sup>امدر مدل

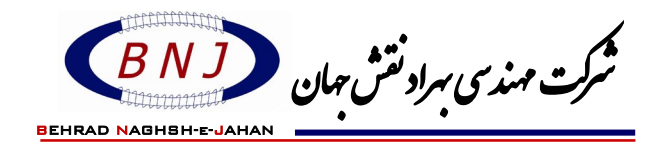

- ابتدا نور پس زمینه روشن سپس علامت ●●● مشاهده میشود ، آنگاه **"DEVICE CONFIG" SETUP** برروي صفحه نمایش درج میشود و کلیدهایی که میتوان از آنها جهت کنترل دستگاه استفاده کرد به صورت چشمک زن ظاهر میشوند ▲▼.

-3 حالت **"DEVICE CONFIG "**را با زدن کلید **"OK "**تأیید نمایید.

-4 در گام بعدي (○○●) نوع دستگاه را اعم از **TV، SAT** و . . . با زدن کلیدهاي ▲▼ انتخاب و با زدن کلید **"OK"** تأیید نمایید.

-5 در گام بعدي (○●●) نام برند برروي صفحه نمایش ظاهر میشود با استفاده از کلیدهاي ▲▼ برند دستگاه مورد نظر را انتخاب و با زدن کلید **"OK "**تأیید نمایید.

- -6 کلید  $\{\mathbf 0\}$  را تا زمان دریافت پاسخ و خاموش شدن دستگاه مورد نظر نگه دارید سپس بلافاصله کلید را رها کنید. - ریموت کنترل هم اکنون کدي را که با دستگاه شما کار میکند پیدا کرده، برروي صفحه نمایش علامت **SETUP" "OK** ظاهر میشود.
- اگر دستگاه هیچ پاسخی ارسال نکرد و عبارت **"END LIST "**برروي صفحه نمایش ظاهر شد هیچ کدي براي دستگاه پیدا نشده است.

جهت تنظیم ریموت کنترل براي دستگاههاي دیگر مجدداً از مرحله 1 شروع و تکرار نمایید.

**!** اگر پس از تلاشهاي متعدد دستگاه هنوز پاسخی ارسال نکرد و یا پاسخی براي تمامی دستورات کلید ارسال نکرد کد تطبیقی براي دستگاه پیدا نشده است.

#### **انتخاب با استفاده از کد دستگاه**

-1 کلید **"UP SET "**را به مدت 3 ثانیه فشار دهید.

- برروي صفحه نمایش علامت ○○● به همراه **"DEVICE CONFIG "**ظاهر میشود. **SETUP**

ر<br>را بنمار يموت كنترل اثنا<sub>مدر مد</sub>ل

شرکت مهند*ی ہر*اد نقش *ج*ان BEHRAD NAGHSH-e-JAHAN

- نور پس زمینه روشن میشود.
- کلیدهایی که میتوان از آنها استفاده نمود به صورت چشمک زن ظاهر میشوند.

-2 با استفاده از کلیدهاي ▲▼ گزینه **"CODE ENTER "**انتخاب شود.

-3 از کلیدهاي عددي براي وارد کردن کد استفاده کنید.

-4 کلید **"OK"**را فشار دهید.

#### **افزودن عملکردها**

تعدادي از عملکردهاي ریموت کنترل اصلی هر دستگاه را میتوان روي این ریموت کنترل اضافه نمود. براي بررسی اجمالی این عملکردها لیست عملکردهاي گسترش یافته را مشاهده کنید.

**!** تنها عملکردي که برروي ریموت کنترل اصلی دستگاه موجود است را میتوان اضافه نمود.

#### **نحوه فعال سازي عملکردها**

-1 براي انتخاب دستگاه براي مثال **DVD** از کلید **"SELECT "**استفاده شود.

-2 با کلید **"OK "**تأیید گردد.

## -3 کلید **{XTRA {**را فشار دهید.

- آخرین عملکرد انتخابی برروي صفحه نمایش ظاهر میشود.
	- به عنوان مثال **SHOWVIEW-DVD**
- کلیدهایی که میتوان از آنها استفاده نمود به صورت چشمک زن ظاهر میشوند.

-4 کلیدهاي ▲▼ به منظور انتخاب عملکردها، استفاده میشوند.

-5 با کلید **"OK "**آن را فعال کنید.

-6 براي بازگشت به حالت عملیاتی اولیه کلید **{XTRA {**را مجدداً فشار دهید.

را *بناریموت کنتر*ل ا<sup>شن</sup>در مدل

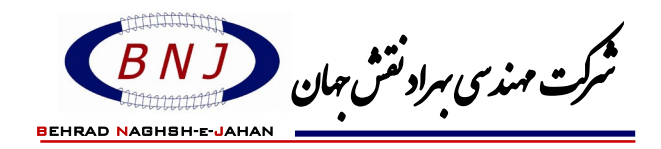

**حذف کردن دستگاه**

براي مثال – **TV**

- -1 کلید **"UP SET "**را به مدت 3 ثانیه فشار دهید.
- علامت ○○● به همراه **"DEVICE CONFIG "**بر روي صفحه نمایش ظاهر میشود. **SETUP**
	- نور پس زمینه روشن میشود.
	- کلیدهایی که میتوان از آنها استفاده نمود به صورت چشمک زن ظاهر میشوند.
		- -2 با استفاده از کلیدهاي ▲▼ گزینه **"DEVICE DELETE"**را انتخاب کنید.
			- -3 با استفاده از کلیدهاي ▲▼ گزینه **"TV DEL"**را انتخاب کنید.
				- -4 کلید **"OK "**را فشار دهید.
				- -5 مجدداً کلید **"OK"**را فشار دهید.
				- دستگاه **TV** از ریموت کنترل حذف میشود.